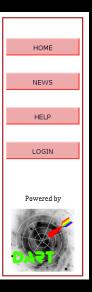

- in order to access the XXL database you must login or (the first time) register with your username
- in both cases press the login button in the sidebar
- which presents you the login screen
- the first time click on the link "New registration to public area" to register
- in the registration form fill all fields including both passwords and press register.

An e-mail will be sent to you, which contains a confirmation link to be clicked. The confirmation will log you in for the first time.

- at this point you are registered (and in the future can login) in the public workspace ...
- The other workspaces are reserved for internal use of the XXL team.

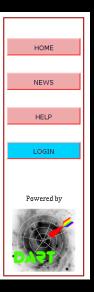

- in order to access the XXL database you must login or (the first time) register with your username
- in both cases press the login button in the sidebar
- which presents you the login screen
- the first time click on the link "New registration to public area" to register
- in the registration form fill all fields including both passwords and press register.

An e-mail will be sent to you, which contains a confirmation link to be clicked. The confirmation will log you in for the first time.

- at this point you are registered (and in the future can login) in the public workspace ...
- The other workspaces are reserved for internal use of the XXL team.

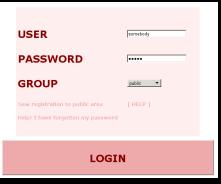

- in order to access the XXL database you must login or (the first time) register with your username
- in both cases press the login button in the sidebar
- which presents you the login screen
- the first time click on the link "New registration to public area" to register
- in the registration form fill all fields including both passwords and press register.

An e-mail will be sent to you, which contains a confirmation link to be clicked. The confirmation will log you in for the first time.

- at this point you are registered (and in the future can login) in the public workspace ...
- The other workspaces are reserved for internal use of the XXL team.

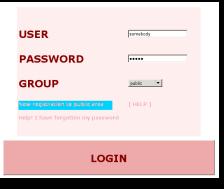

- in order to access the XXL database you must login or (the first time) register with your username
- in both cases press the login button in the sidebar
- which presents you the login screen
- the first time click on the link "New registration to public area" to register
- in the registration form fill all fields including both passwords and press register.

An e-mail will be sent to you, which contains a confirmation link to be clicked. The confirmation will log you in for the first time.

- at this point you are registered (and in the future can login) in the public workspace ...
- The other workspaces are reserved for internal use of the XXL team.

| New account information             |                                                                                                    |
|-------------------------------------|----------------------------------------------------------------------------------------------------|
| Login user name                     | somebody                                                                                                    |
| Password                            | •••••                                                                                                    |
| Password (type again to<br>confirm) | •••••                                                                                                    |
| Name                                | Some Body                                                                                                    |
| Affiliation                         | Office for Complication of Simple Matters                                                                                                    |
| E-mail                              | somebody@somewhere.org                                                                                                    |
| Registration is FREE. P             | ATTENTIONI All the entries are mandatory.<br>rovided information will be used only for internal logging and for sending (if<br>required) notifications of database updates.<br>Register |

- in order to access the XXL database you must login or (the first time) register with your username
- in both cases press the login button in the sidebar
- which presents you the login screen
- the first time click on the link "New registration to public area" to register
- in the registration form fill all fields including both passwords and press register.

An e-mail will be sent to you, which contains a confirmation link to be clicked. The confirmation will log you in for the first time.

- at this point you are registered (and in the future can login) in the public workspace ...
- The other workspaces are reserved for internal use of the XXL team.

| New account information             |                                                                                                    |
|-------------------------------------|----------------------------------------------------------------------------------------------------|
| Login user name                     | somebody                                                                                                    |
| Password                            | •••••                                                                                                    |
| Password (type again to<br>confirm) | •••••                                                                                                    |
| Name                                | Some Body                                                                                                    |
| Affiliation                         | Office for Complication of Simple Matters                                                                                                    |
| E-mail                              | somebody@somewhere.org                                                                                                    |
| Registration is FREE. P             | ATTENTIONI AIl the entries are mandatory.<br>rovided information will be used only for internal logging and for sending (if<br>required) notifications of database updates. |

- in order to access the XXL database you must login or (the first time) register with your username
- in both cases press the login button in the sidebar
- which presents you the login screen
- the first time click on the link "New registration to public area" to register
- in the registration form fill all fields including both passwords and press register.

An e-mail will be sent to you, which contains a confirmation link to be clicked. The confirmation will log you in for the first time.

- at this point you are registered (and in the future can login) in the public workspace ...
- The other workspaces are reserved for internal use of the XXL team.

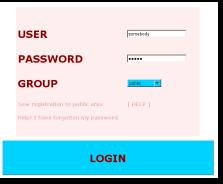

- in order to access the XXL database you must login or (the first time) register with your username
- in both cases press the login button in the sidebar
- which presents you the login screen
- the first time click on the link "New registration to public area" to register

in the registration form fill all fields *including both passwords* and press register. An e-mail will be sent to you, which contains a confirmation link to be clicked. The confirmation will log you in for the first time. You will be able to change the registration info

later at any time using the "my account" button in the side bar (when logged in)

at this point you are registered (and in the future can login) in the public workspace ...

The other workspaces are reserved for internal use of the XXL team.

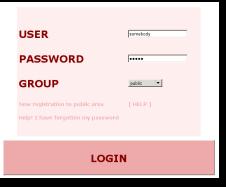

- in order to access the XXL database you must login or (the first time) register with your username
- in both cases press the login button in the sidebar
- which presents you the login screen
- the first time click on the link "New registration to public area" to register

in the registration form fill all fields *including both passwords* and press register. An e-mail will be sent to you, which contains a confirmation link to be clicked. The confirmation will log you in for the first time. You will be able to change the registration info later at any time using the "my account" button in the side bar (when logged in)

- at this point you are registered (and in the future can login) in the public workspace ...
- The other workspaces are reserved for internal use of the XXL team.

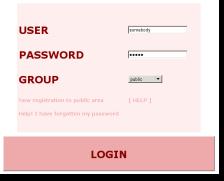

In case of failure during the confirmation phase because of firewall problem on your side contact <code>lssadmin@lambrate.inaf.it</code>. If all fails, log in as user public pw public (this will be enabled in the future)

- in order to access the XXL database you must login or (the first time) register with your username
- in both cases press the login button in the sidebar
- which presents you the login screen
- the first time click on the link "New registration to public area" to register
- in the registration form fill all fields including both passwords and press register.

An e-mail will be sent to you, which contains a confirmation link to be clicked. The confirmation will log you in for the first time.

- at this point you are registered (and in the future can login) in the public workspace ...
- The other workspaces are reserved for internal use of the XXL team.